## **GIMP**

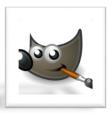

## CREATING A LOGO FOR OUR SCHOOL

Using the techniques demonstrated in class use GIMP to create logo for Benzie Central High School or some activity, club, Teacher etc. associated with Benzie.

## SKILLS to PRACTICE:

- Use of Layers
- · Adding Alpha Channels
- Adding Text
- Fill Bucket
- Outline Dimension
- Changing Foreground & Background Colors
- Adding Text Effects Drop Shadow
- Add a Frame

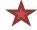

PLEASE make your image size 1600 x 1200 pixels (acceptable print for an 8x10)

## SCHOOL PRIDE RUBIC THE BACICS OF GIMP

| Graded<br>Element                                         | Points<br>Possible | Points<br>Earned |
|-----------------------------------------------------------|--------------------|------------------|
| Background                                                | 4                  |                  |
| Outlined Text                                             | 4                  |                  |
| Drop-shadow Text Effect                                   | 3                  |                  |
| Frame                                                     | 4                  |                  |
| Submitted on Slides (google)                              | 2                  |                  |
| Overall Visual Appeal –<br>Use of Space – Color – Quality | 8                  |                  |
| TOTAL                                                     | 25                 |                  |

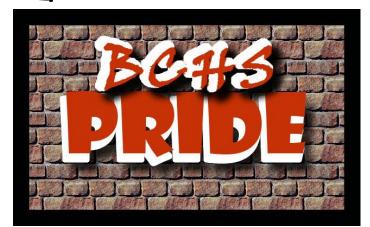